# Bossman

**Anthony Hogg** 

Aug 01, 2023

# CONTENTS:

| 1 | Install     | 3  |
|---|-------------|----|
| 2 | Usage       | 5  |
| 3 | Quickstarts | 11 |
| 4 | Plugins     | 21 |
| 5 | Philosophy  | 29 |

Bossman is a command line tool for Akamai GitOps. It helps automate the deployment and release management of Akamai product configurations that are maintained in git.

It tries hard to be a very thin glue between git and your infrastructure, providing a simple command line interface to manage the lifecycle of your configuration changes through simple commands:

• bossman apply - synchronize git commits to the infrastructure

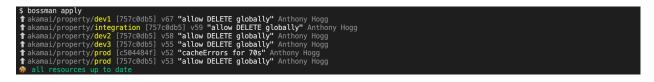

• bossman prerelease --rev 757c0db5 dev\* - make a specific revision live for testing

| \$ bossman prerelease — rev 757c0db5 dev*<br>Preparing to prerelease:     |                               |  |
|---------------------------------------------------------------------------|-------------------------------|--|
| [757c0db5] allow DELETE globally   Anthony Hogg 2020-11-22 18:57:54+01:00 |                               |  |
| akamai/property/dev2 —— STG v58                                           | PENDING<br>PENDING<br>PENDING |  |

• bossman release --rev 757c0db5 - make a specific revision live to end users

| \$ bossman release —-rev 757c0db5<br>Preparing to release:                                                                                                    |  |  |  |  |
|----------------------------------------------------------------------------------------------------|--|--|--|--|
| [757c0db5] allow DELETE globally   Anthony Hogg 2020-11-22 18:57:54+01:00                                                                                                    |  |  |  |  |
| akamai/property/dev1<br>akamai/property/dev2<br>akamai/property/integration<br>akamai/property/dev3<br>akamai/property/dev1 PRD v67 ACTIVE<br>akamai/property/dev2 PRD v58 PENDING<br>akamai/property/dev3 PRD v55 PENDING<br>akamai/property/integration PRD v53 ACTIVE |  |  |  |  |

• bossman status - show the state of the infrastructure

Because Bossman is simply built "on top of git", it is possible to implement many workflows with ease.

- One single environment
- · Linear promotional deployment dev, integration, qa, preprod, prod
- Distributed development work in parallel on multiple dev environments
- · SaaS or regional model one template and many production environments with small variations

| n branch main<br><br>Resource      | Status                                                                                                    |
|------------------------------------|----------------------------------------------------------------------------------------------------|
| akamai/property/ <mark>dev1</mark> | v67 PRD,STG "allow DELETE globally" [main] Anthony Hogg                                                                                                  |
| akamai/property/ <mark>dev2</mark> | v58 PRD,STG "allow DELETE globally" [main] Anthony Hogg                                                                                                  |
| akamai/property/ <mark>dev3</mark> | v55 PRD,STG "allow DELETE globally" [main] Anthony Hogg                                                                                                  |
| akamai/property/integration        | v59 <b>PRD,STG≭ "allow DELETE globally" [main]</b> Anthony Hogg<br>v55 <b>STG "add ?abc to flexible cache id under /ass" [main~6] [R42]</b> Anthony Hogg |
| akamai/property/ <b>prod</b>       | v53 <b>PRD,STG⊼ "allow DELETE globally" [main]</b> Anthony Hogg<br>v49 <b>STG "add ?abc to flexible cache id under /ass" [main~6] [R42]</b> Anthony Hogg |

#### CHAPTER

## ONE

## INSTALL

## **1.1 Requirements**

Bossman requires Python >=3.8 and git >=2.3.10.

#### Windows

Bossman should just about run on Windows, but support as it is will be limited. Extra dependencies may be required (pay close attention to the output on the console when installing via pip).

It is highly recommended to use either the Windows Subsystem for Linux or Docker when running bossman on windows.

The Windows Subsystem for Linux will provide a much smoother than native, but do pay close attention to the warnings on the console.

In both cases (native or WSL), it is strongly recommended to install the Windows Terminal. The default terminal font does not support all the glyphs used by bossman to convey resource status information.

## **1.2 Installing Locally**

python3 -m pip install bossman

## 1.3 Using Docker

Bossman provides public docker images which can be convenient if the above requirements are hard to meet.

```
docker run -it --rm \
    -e TERM=xterm-256color \
    -v ~/.ssh/id_rsa:/home/bossman/.ssh/id_rsa:ro \
    -v $PWD:/work \
    -v ~/.edgerc:/home/bossman/.edgerc ynohat/bossman version
```

• -i is required to keep standard input open, which is required for displaying progress bars in the terminal

• -t is required to allocate a pseudo-terminal

- -e TERM=xterm-256color gets rich colour output, which is necessary in particular for making the best use of bossman status
- -v ~/.ssh/id\_rsa:/home/bossman/.ssh/id\_rsa mounts your SSH private key into the container; see notes below
- -v \$PWD:/work mounts the current working directory to /work which is the working directory in the container
- -v ~/.edgerc:/home/bossman/.edgerc mounts the Akamai credential file in the appropriate location for bossman to find them
- ynohat/bossman references the Docker repository, however you may wish to target a specific tag.

It is recommended to create a shell alias to avoid typing the above repeatedly!

#### about mounting your SSH key

Bossman needs to interact with the git remotes, over SSH. Ideally, we would forward the SSH agent socket to docker, but I am failing to get this to work on Mac (and maybe Windows as well). There seems to be an issue with SSH agent socket forwarding when docker is running inside a hypervisor.

As a result, mounting the private key is the only way I can propose for now, along with assurances that bossman will not attempt to steal these credentials.

I cannot however extend the same guarantee to bossman's dependencies.

If you choose to go forward with mounting your private key as suggested, please make sure you mount the key that you have setup in the git remote, of course.

**Important** when using docker, the git user.name and user.email are not set globally. Make sure you set them locally in the repository configuration:

```
git config --local user.name "Jane DOE"
git config --local user.email "Jane.DOE@acme.org"
```

The docker image also comes with a few other tools that go well with bossman, in particular:

- jq and git
- jsonnet and jsonnetfmt in support of the Jsonnet templating language
- The akamai command, along with the akamai jsonnet plugin which makes it easier to work with Akamai configuration as Jsonnet
- httpie and the httpie-edgegrid authentication plugin

### CHAPTER

## USAGE

Bossman works on top of git working copies. Within a git working copy, Bossman will manage resources using plugins according to a simple configuration file.

This page describes how to configure and operate bossman.

# 2.1 Configuration

Configuration tells bossman where resources are in the repository, and which plugin to use to manage them.

It lives in a YAML file which is optional if the defaults are acceptable.

It should be called .bossman and reside at the root of the repository. It should be added to source control.

It should have a single resources field defining associations between file match patterns and resource plugins:

```
resources:
- module: bossman.plugins.akamai.property
    pattern: akamai/property/{name}
```

The module field must be an importable module on the python path. Multiple resources may reference the same module.

The pattern field is a path, relative to the root of the repository. {placeholders} like {name} in the example above will always match a single path component (no slashes). The supported placeholders are specific to each plugin.

In addition to the module and pattern fields, each resouce group can define additional plugin-specific parameters in an options field.

See the *Plugins* documentation pages for details.

#### .gitignore

Bossman creates a .bossmancache file at the root of the repository containing cache entries to speed up specific lookups. This should be added to .gitignore.

# 2.2 Targeting resources

The glob argument is accepted by all bossman commands that interact with resources. It allows the operator to restrict the command to a subset of resources. For example, to get the status of all dev resources:

bossman status dev

It can be provided multiple times, which will restrict operation to the subset of resources whose paths match any of the patterns.

#### Partial vs. exact path matching

By default, bossman performs partial matching, so the pattern need only match a part of the resource path.

In some cases, typically when the name of a resource is the prefix of another resource, it is not possible to target only a specific resource with partial matching. For those cases, bossman supports an --exact-match flag which requires the glob pattern to match the entire resource path.

#### Path matching syntax

Bossman glob patterns use Unix filename pattern matching.

| Table | 1: | Pattern | modifiers |
|-------|----|---------|-----------|
|-------|----|---------|-----------|

| Pattern | Meaning                                    |
|---------|--------------------------------------------|
| *       | Matches everything (including /)           |
| ?       | Matches any single character (including /) |
| [seq]   | Matches any character in _seq_             |
| [!seq]  | Matches any character _not_ in _seq_       |

#### Examples

Assuming you have the following resources in your repository:

akamai/property/dev1 akamai/requestcontrol/dev1 akamai/property/dev2 akamai/requestcontrol/dev2 akamai/property/dev3 akamai/property/integration akamai/property/prod akamai/property/prod-dark

By default (without adding the --exact-match flag)

• akamai, akam or akamai/\*: will select all the resources

- property or akamai/property: will select all Akamai properties
- dev[1-2] will select all Akamai resources (properties and requestcontrol) for dev1 and dev2
- dev[!3] will select all Akamai resources (properties and requestcontrol) for dev1 and dev2

Let's now imagine a case where an operation should be applied only to akamai/property/prod. Because the default is to search, we cannot easily target it without also targeting prod-china, but we can use the --exact-match flag to clear the ambiguity. The following three examples would select only prod and not prod-cn:

```
bossman apply --exact-match */prod
# -e is the short alias of --exact-match
bossman apply -e */property/prod
bossman apply -e akamai/property/prod
```

To complete the illustration, the following examples use --exact-match to select both:

bossman apply -e \*/prod\* bossman apply -e \*/property/prod\* bossman apply -e akamai/property/prod\*

#### Combining with shell expansion

Some shells, such as **bash** and **zsh** also support expansion patterns that can complement bossman's pattern matching for very convenient operation. For example, to select all non-production resources with the set of resources above:

```
bossman status property/{dev\*,integration}
# gets expanded to the following by the shell
# bossman status property/dev* property/integration
```

## 2.3 bossman version

This command outputs the version. It is the only command that can be run before bossman init.

## 2.4 bossman init

This command must be run before anything can be done by Bossman. It adjusts the .git/config file, adds a [bossman] section and extra refspecs to all remotess, to ensure that git notes are properly pushed and pulled along with commits.

## 2.5 bossman status [-e|--exact-match] [glob\*]

Provides synthetic information about the state of resources managed by bossman.

# 2.6 bossman apply [--force] [--dry-run] [--since=commit] [-e|--exact-match] [glob\*]

Deploys all pending commits.

--since limits deployment to commits after the given commit ref.

This should be avoided in general, since the default behavior is what one wants. It can be useful in some cases to avoid extraneous deployments on e.g. long lived branches, which should never be rebased.

Note that --since will deploy all commits *after* the given commit, non-inclusive.

For example:

Deploy the latest commit on the current branch:

bossman apply --since HEAD^

Deploy all the commits after integration was merged to the current branch:

```
bossman apply --since integration
```

--dry-run simply evaluates which revisions would be deployed, without performing any action.

--force indicates that the plugin should apply a change even if it might be unsafe. The implementation and interpretation of "unsafe" is dependent on the plugin itself.

## 2.7 bossman validate [-e|--exact-match] [glob\*]

Validates the correctness of resources in the working copy.

This is the only command that does not operate on a commit.

# 2.8 bossman (pre)prerelease [--rev HEAD] [-e|--exact-match] [glob\*]

- prerelease: makes a given revision available to an internal audience, typically for testing
- release: makes a given revision available to the end users

--rev can be any valid git commit reference, e.g.

- a commit hash (full or abbreviated)
- a tag name
- a branch name
- HEAD
- a relative ref

# 2.9 bossman log [-e|--exact-match] [glob\*]

Outputs the revision history of the selected resources.

# 2.10 Usage from CI

It is possible to use **bossman** from automation, but the **bossman** (**pre**)**release** commands require confirmation before they do anything, and expect to be run attended in a terminal, by default.

In automation, you will want to bypass confirmation, which can be done like this:

bossman prerelease --yes bossman release --yes

#### CHAPTER

## THREE

# QUICKSTARTS

These short tutorials guide you through simple tasks with Bossman.

First ensure that you can successfully run the bossman command after following the installation instructions (Install).

# 3.1 Akamai : Simple Property

In this scenario, we will create a CDN property from scratch and make a simple change.

## 3.1.1 Requirements

- Bossman (Install)
- Access to Akamai Control Center
- (Recommended) A dedicated Access Control Group (ACG, a folder in the control center)
- (Recommended) Akamai OPEN credentials restricted to the ACG with read-write PAPI v1 privileges
- A Content Provider Code
- A domain name (this tutorial will refer to example.com)
- A Standard TLS Akamai Edge Hostname
- A \$HOME/.edgerc file with a papi section (but you can configure that after reading Akamai Property)

We will be using https://httpbin.org as an origin server, but you are free to use a different one if you prefer.

## 3.1.2 Initializing the repository

git init bossman\_quickstart\_akamai\_simple\_property

Now that you have your git repository, Bossman needs a quick initialization as well.

```
cd bossman_quickstart_akamai_simple_property
bossman init
```

All set.

## 3.1.3 Preparing the directory structure

By default, bossman expects the following tree structure:

```
$ tree
   akamai
      – property
        bossman_from_scratch
              – hostnames.json
               rules.json
3 directories, 2 files
```

The akamai/property prefix identifies the plugin to use. The Akamai property plugin expects subdirectories to be property names. With this file tree, we will be managing a property called bossman\_from\_scratch.

Two Akamai properties cannot have the same name within an account!

Creating this structure is trivial:

mkdir -p akamai/property/bossman\_from\_scratch

### 3.1.4 Creating the hostnames.json file

This file describes the hostname mapping for the property, more information here:

```
PAPI V1 : PUT Property Hostnames.
```

You can use this as a template

```
Ε
     {
2
         "cnameFrom": "bossmanfromscratch.example.com",
3
         "cnameTo": "your-edge-hostname.edgesuite.net",
4
         "cnameType": "EDGE_HOSTNAME"
5
     }
  ]
```

Simply make sure you replace example.com and your-edge-hostname with your own values.

#### 3.1.5 Creating the rules. json file

This file describes the delivery and caching rules that should be applied to traffic served by the configuration.

It obeys a schema described in the PAPI Feature Catalog Reference. This schema is versioned, and we will use a frozen version for the sake of stability in this tutorial.

You can use the following as a template:

```
{
     "contractId": "YOUR_CONTRACT_ID",
2
     "groupId": "YOUR_GROUP_ID",
3
     "productId": "YOUR_PRODUCT_ID",
4
     "ruleFormat": "v2020-03-04",
```

(continues on next page)

6

```
(continued from previous page)
```

```
"rules": {
6
          "name": "default",
7
          "comments": "The behaviors in the Default Rule apply to all requests.",
8
          "options": {
9
            "is secure": false
10
11
          },
          "behaviors": [
12
            {
13
                 "name": "origin",
14
                 "options": {
15
                   "cacheKeyHostname": "ORIGIN_HOSTNAME",
16
                   "compress": true,
17
                   "customValidCnValues": [
18
                        "{{Origin Hostname}}",
19
                        "{{Forward Host Header}}"
20
                   ],
21
                   "enableTrueClientIp": false,
22
                   "forwardHostHeader": "REQUEST_HOST_HEADER",
23
                   "hostname": "httpbin.org",
24
                   "httpPort": 80,
25
                   "httpsPort": 443,
26
                   "originCertsToHonor": "STANDARD_CERTIFICATE_AUTHORITIES",
27
                   "originSni": true,
28
                   "originType": "CUSTOMER",
29
                   "standardCertificateAuthorities": [
30
                        "akamai-permissive"
31
                   ],
32
                   "verificationMode": "PLATFORM_SETTINGS"
33
                 }
34
            },
35
            {
36
                 "name": "cpCode",
37
                 "options": {
38
                   "value": {
                        "id": YOUR_CPCODE_ID
40
                   }
41
                 }
42
            },
43
            {
44
                 "name": "caching",
45
                 "options": {
46
                   "behavior": "MAX_AGE",
47
                   "mustRevalidate": false,
48
                   "ttl": "31d"
49
                 }
50
            }
51
          ]
52
      }
53
   }
54
```

39

## 3.1.6 Quick validation

Bossman can help you validate your working copy using this command:

bossman validate

This will list each resource with a thumbs up emoji if validation passed.

This is only a very superficial validation that helps with:

- JSON syntax errors
- validity according to the schema

## 3.1.7 First commit & deployment

Bossman does not deploy from working copy, so we need to commit our changes.

git add akamai git commit -m "init"

Before deploying this change, we can check the status:

| \$               | bossman status                       |           |
|------------------|--------------------------------------|-----------|
| On branch master |                                      |           |
|                  | Resource                             | Status    |
|                  | akamai/property/bossman_from_scratch | not found |

We can create the property and deploy the change from here:

```
$ bossman apply
1 akamai/property/bossman_from_scratch [a591de78] v1 "init" Anthony Hogg
3 all resources up to date
```

And we can look at the status again:

| \$ bossman status<br>On branch master |                                        |
|---------------------------------------|----------------------------------------|
| Resource                              | Status                                 |
| akamai/property/bossman_from_scratch  | v1 <b>"init" [master]</b> Anthony Hogg |

## 3.1.8 Activating to staging

Now we are ready to activate the property to staging. After the process completes, we can check the status again: We have an indication that v1 is active on the staging network. And we can see the result of our efforts in Akamai Control Center!

| \$ bossman prerelease<br>Preparing to prerelease:                                                                        |                                     |
|----------------------------------------------------------------------------------------------------|-------------------------------------|
| [a591de78] init   Anthony Hogg 2020-11-1                                                                                 | 6 18:38:09+01:00                    |
| akamai/property/bossman_from_scratch<br>Shall we proceed? [yes/no] (no): yes<br>akamai/property/bossman_from_scratch ——— | STG v1 <b>PENDING</b>               |
| \$ bossman status<br>On branch master                                                                                    |                                     |
| Resource                                                                                                    | Status                              |
| akamai/property/bossman_from_scratch                                                                                     | v1 STG "init" [master] Anthony Hogg |

## 3.1.9 Congratulations!

Next step: Akamai : Parallel Environments

## 3.2 Akamai : Parallel Environments

In this scenario, we will build on the Akamai : Simple Property quickstart. and add a preproduction environment.

## 3.2.1 Requirements

• You have completed the Akamai : Simple Property quickstart

### 3.2.2 Where we are

You should have the following in your repository:

3 directories, 2 files

| Туре | Version   | Based On | Last Edited  | Author                | Notes                                                                                               | Staging | Production | Actions |
|------|-----------|----------|--------------|-----------------------|----------------------------------------------------------------------------------------------------|---------|------------|---------|
|      |           |          |              |                       | init                                                                                                |         |            |         |
|      | Version 1 | -        | Nov 16, 2020 | y6kqbjuuxap-<br>frz3b | commit: a591de78<br>branch: master<br>author: Anthony Hogg<br><ahogg@akamai.com></ahogg@akamai.com> | Active  | Inactive   |         |

1

2

3

4

5

6

## 3.2.3 Adding preproduction

cp -R akamai/property/bossman\_from\_scratch{,\_preprod}

Important: We must now update the hostnames. json file so that it serves a different hostname.

Let's make a quick detour now and run bossman status:

| \$ bossman status<br>On branch master |                                     |
|---------------------------------------|-------------------------------------|
| Resource                              | Status                              |
| akamai/property/bossman_from_scratch  | v1 STG "init" [master] Anthony Hogg |

Our new environment is not shown! This is because bossman only concerns itself with commits, by design.

```
git add akamai/property/bossman_from_scratch_preprod
git commit -m "add preproduction"
```

Now the new environment is tracked by bossman:

| \$ bossman status<br>On branch master        |                                              |
|----------------------------------------------|----------------------------------------------|
| Resource                                     | Status                                       |
| akamai/property/bossman_from_scratch         | v1 <b>STG "init" [master~1]</b> Anthony Hogg |
| akamai/property/bossman_from_scratch_preprod | not found                                    |

## 3.2.4 Deployment

Just as we did previously, it is now time to deploy our change:

```
$ bossman apply
$ akamai/property/bossman_from_scratch is up to date
$ akamai/property/bossman_from_scratch_preprod [08eb24ec] v1 "add preproduction" Anthony Hogg
$ all resources up to date
```

There was no change to deploy to the bossman\_from\_scratch property, and v1 of bossman\_from\_scratch\_preprod was created as expected.

## 3.2.5 Prerelease

Now let us prerelease our new configuration to the staging network.

| <pre>\$ bossman prerelease Preparing to prerelease:</pre>                                                                                                    |                                                |
|----------------------------------------------------------------------------------------------------|------------------------------------------------|
| [08eb24ec] add preproduction   Anthony Hogg 2020-11-18 1                                                                                                    | 0:42:52+01:00                                  |
| akamai/property/bossman_from_scratch<br>akamai/property/bossman_from_scratch_preprod<br>Shall we proceed? [yes/no] (no): yes<br>akamai/property/bossman_from_scratch | revision not deployed<br>STG v1 <b>PENDING</b> |

Note that because the commit did not touch bosssman\_from\_scratch, it was not deployed, so bossman does not attempt to activate it.

We can check that all is in order in Akamai Control Center:

| Туре | Version   | Based On | Last Edited  | Author                | Notes                                                                                               | Staging | Production | Actions |
|------|-----------|----------|--------------|-----------------------|----------------------------------------------------------------------------------------------------|---------|------------|---------|
|      |           |          |              |                       | add preproduction                                                                                   |         |            |         |
|      | Version 1 | -        | Nov 18, 2020 | y6kqbjuuxap-<br>frz3b | commit: 08eb24ec<br>branch: master<br>author: Anthony Hogg<br><ahogg@akamai.com></ahogg@akamai.com> | Active  | Inactive   |         |

## 3.2.6 Making a change on both environments

By default, only HTTP GET requests are allowed on the Akamai platform. Allowing the use of more methods is quite easy, though. Let's support POST!

Simply add lines 44-51 highlighted below to both files:

- akamai/property/bossman\_from\_scratch/rules.jsonn
- akamai/property/bossman\_from\_scratch\_preprod/rules.jsonn

Do NOT copy paste the entire JSON here, since it contains placeholders that you already filled in with different values previously.

```
{
1
      "contractId": "YOUR_CONTRACT_ID",
2
     "groupId": "YOUR_GROUP_ID",
3
     "productId": "YOUR_PRODUCT_ID",
4
     "ruleFormat": "v2020-03-04",
5
      "rules": {
6
          "name": "default",
7
          "comments": "The behaviors in the Default Rule apply to all requests.",
8
          "options": {
9
            "is_secure": false
10
          },
11
          "behaviors": [
12
            {
13
                "name": "origin",
14
                "options": {
15
                   "cacheKeyHostname": "ORIGIN_HOSTNAME",
16
```

(continues on next page)

17

18

19

20 21

22

23

24

25

26

27

28

29

30

31

32

33

34

35

36

37

38

39

40

41

42

43

44

45

46

47

48

49

50

51

52

53

54

55

56

57

58

59

60

61

(continued from previous page)

```
"compress": true,
              "customValidCnValues": [
                  "{{Origin Hostname}}",
                  "{{Forward Host Header}}"
              ],
              "enableTrueClientIp": false,
              "forwardHostHeader": "REQUEST_HOST_HEADER",
              "hostname": "httpbin.org",
              "httpPort": 80,
              "httpsPort": 443,
              "originCertsToHonor": "STANDARD_CERTIFICATE_AUTHORITIES",
              "originSni": true,
              "originType": "CUSTOMER",
              "standardCertificateAuthorities": [
                   "akamai-permissive"
              ],
              "verificationMode": "PLATFORM_SETTINGS"
            }
        },
        {
            "name": "cpCode",
            "options": {
              "value": {
                   "id": YOUR_CPCODE_ID
              }
            }
        },
        {
            "name": "caching",
            "options": {
              "behavior": "MAX_AGE",
              "mustRevalidate": false,
              "ttl": "31d"
            }
        },
        {
          "name": "allowPost",
          "options": {
             "allowWithoutContentLength": false,
             "enabled": true
          }
       }
    ]
  }
}
```

Now use bossman validate to run superficial syntax checks on your working copy...

| \$ bossman validate                                                                  |            |
|--------------------------------------------------------------------------------------|------------|
| Resource                                                                             | Validation |
| akamai/property/bossman_from_scratch<br>akamai/property/bossman_from_scratch_preprod | 4<br>4     |

If you get thumbs up, great! If not, double-check the JSON.

We can now commit the change:

git commit -am "allow POST"

... and deploy the change - you're getting used to this by now :)

```
Note that the commit message displayed in the screenshot is from an older version of this tutorial where we were effecting a different change, please bear with this.
```

| \$ | bossman apply                                                                                       |
|----|----------------------------------------------------------------------------------------------------|
| 1  | akamai/property/bossman_from_scratch_preprod [8ebb8f8b] v2 "cache all content for 31d" Anthony Hogg |
| 1  | akamai/property/bossman_from_scratch [8ebb8f8b] v2 "cache all content for 31d" Anthony Hogg         |
| 6  | all resources up to date                                                                            |

Now, we can activate on the Akamai staging network:

| <pre>\$ bossman prerelease Preparing to prerelease:</pre>                                                                                                    |                                  |
|----------------------------------------------------------------------------------------------------|----------------------------------|
| [8ebb8f8b] cache all content for 31d   Anthony Hogg 2                                                                                                    | 020-11-18 11:42:31+01:00         |
| akamai/property/bossman_from_scratch<br>akamai/property/bossman_from_scratch_preprod<br>Shall we proceed? [yes/no] (no): yes<br>akamai/property/bossman_from_scratch<br>akamai/property/bossman_from_scratch_preprod | STG V2 PENDING<br>STG V2 PENDING |

#### 3.2.7 Closing Remarks

Bossman made it very easy to deploy and activate the configurations. But a few things could be improved:

• You repeated yourself when setting up the allowPost behaviour, this is (sometimes) an engineering antipattern and there would be value in avoiding it!

Because bossman does not concern itself with how you build the configuration JSON and only cares about how it is changed over time, you can use a template tool as a valuable complement. This will allow you to manage your core configuration template in one place and automatically specialize it for the different environments you maintain.

• It would have been nice to test the caching behaviour on preprod first if this is your usual workflow...

In this tutorial we showed how all configurations could be kept in lockstep, but bossman supports the "preprod then prod" workflow with equal ease.

We will cover these in later tutorials. )

#### CHAPTER

## FOUR

# PLUGINS

## 4.1 Akamai Property

This page provides reference information about how bossman commands relate to Akamai Property management.

## 4.1.1 Resource Configuration

```
resources:
- module: bossman.plugins.akamai.property
   pattern: akamai/property/{name}
   options:
    edgerc: ~/.edgerc
    section: default
    #env_prefix: ""
    #account_key: xyz
```

The above are the default values, applied even if the .bossman configuration file is not present. You only need to configure if you need to depart from the defaults.

With these defaults, Bossman will look for folders under akamai/property and treat them as Akamai Property configurations. The {name} placeholder is required and defines the name of the property to be managed.

The next section details the structure of the resource, the files Bossman expects to find within the property configuration folder.

It is also possible to pass values from the environment. Supported variables include:

- EDGERC : path to the edgerc file
- EDGERC\_SECTION : section within the edgerc file
- EDGERC\_SWITCH\_KEY : account switch key, if applicable

Values passed from the environment take precedence over the configuration file if specified.

If multiple resource groups are present and require different credentials, it is possible to specify env\_prefix in the configuration file. For example, if you have this configuration:

```
resources:
    - module: bossman.plugins.akamai.property
    pattern: akamai/property/prod/{name}
    options:
    edgerc: ~/.edgerc
```

(continues on next page)

(continued from previous page)

```
env_prefix: PROD_
- module: bossman.plugins.akamai.property
pattern: akamai/property/preprod/{name}
options:
    edgerc: ~/.edgerc
    env_prefix: PREPROD_
```

You can specify a different section (or even a different config file or switch key) like this:

PROD\_EDGERC\_SECTION=prod PREPROD\_EDGERC\_SECTION=preprod bossman status

The switch key can also be specified as part of an .edgerc section:

```
[example]
client_token = xxxx
client_secret = xxxx
auth_token = xxxxx
host = xxxx
account_key = B-C-1ED34DK:1-8BYUX
```

The order of precedence for the switch key is environment, .bossman config file, and finally .edgerc.

#### 4.1.2 Resource Structure

An Akamai property is composed of two files:

- hostnames.json with the host -> edgehostname mapping information
- rules.json with the CDN delivery configuration rule tree to apply

Both files are completely standard as per the documented schemas and can be used independently of Bossman through regular API calls or other automation tools.

Bossman imposes the presence of top-level fields in rules.json which are not required by the schema:

- productId
- ruleFormat
- groupId
- contractId

productId and ruleFormat are required so that Bossman can accurately validate and version freeze property versions when they are deployed.

groupId and contractId are required so that Bossman has enough information to create new properties in the appropriate location.

## 4.1.3 bossman status [-e|--exact-match] [glob\*]

The status command displays details about *interesting* property versions.

Interesting property versions are either:

- activating, or pending activation on any network
- the latest version
- a deployed version of the HEAD commit of the current branch (what you're currently working on)
- deployed versions of any HEAD commit of any branch not merged into the current branch (other work in progress)

In the normal case, property versions are created by bossman and their status line shows:

- · the property version
- STG, PRD or STG,PRD depending on the activation status (if they are pending activation to staging or production, the network trigram is followed by an hourglass)
- a icon if the version has validation errors
  - that this icon should normally never be visible alongside an activation indicator (STG,PRD)
  - this indicator relies on information stored in git at apply time (for performance). This means that a dirty version will not show validation errors
- the first line of the property version notes, truncated to 40 characters
- a series of git refs to the corresponding commit, coloured green if the version corresponds to the latest commit on that branch, or brown if it is behind; the refs shown are:
  - the shortened git commit id
  - a relative ref to from the current branch (e.g. main~3) if the commit is reachable (merged)
  - a ref to every branch (merged or not) whose HEAD points at the commit
- a series of tags pointing at the corresponding commit, coloured blue

To illustrate:

| ) bossman status www-dev<br>On branch feat/minor |                                                                                                    |
|--------------------------------------------------|----------------------------------------------------------------------------------------------------|
| Resource                                         | Status                                                                                                    |
| dist/akamai/property/www-dev                     | v21 "cleanup and small ttl change" [c421e90d] [feat/cleanup] Anthony Hogg<br>v20 "minor change" [dca132ce] [feat/minor] Anthony Hogg<br>v18 STG "chore: upgrade schema" [940clb43] [feat/minor~3] [main] [origin/main] Anthony Hogg<br>v16 PRD "Merge branch 'merge-test' into main" [69a8aff3] [feat/minor~3] Anthony Hogg |

See Making changes in the UI for more details about handling dirty versions.

## 4.1.4 bossman apply [--force] [--dry-run] [--since=commit] [-e|--exact-match] [glob\*]

The apply command creates a new version for every commit on the current branch.

If the property does not exist, it is created.

The productId and ruleFormat fields specified in the rules.json file are used to freeze the property version to a specific schema version.

If the property version has validation errors, apply will succeed but a icon will be displayed, along with a list of errors as reported by the PAPI endpoint:

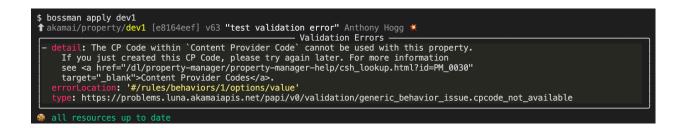

If bossman detects that the latest version of the property is dirty, it will skip applying unless the --force flag is also provided.

Bossman structures property version notes, by encoding:

- · the commit message
- metadata about the commit, including
  - the abbreviated commit hash
  - the branches containing the commit
  - the author
  - if applicable, the committer

| Version 2     Version 1     Nov 18, 2020     y6kqbjuuxap-<br>frz3b     commit: 8ebb8f8b     Active     Inactive       utbor: Anthony Hoog                                                                                                    | Туре | Version   | Based On  | Last Edited  | Author | Notes                                                             | Staging | Production | Actions |
|----------------------------------------------------------------------------------------------------|------|-----------|-----------|--------------|--------|-------------------------------------------------------------------|---------|------------|---------|
| <a href="https://www.autority.com">https://www.autority.com</a><br><a href="https://www.autority.com">https://www.autority.com</a><br><a href="https://www.autority.com">https://www.autority.com</a><br><a href="https://www.autority.com">https://www.autority.com</a> |      | Version 2 | Version 1 | Nov 18, 2020 |        | 31d<br>commit: 8ebb8f8b<br>branch: master<br>author: Anthony Hogg | Active  | Inactive   |         |

The purpose is threefold.

- It improves the quality of property version notes; if a good git commit message convention is in place, it is automatically applied to the property version;
- The author(s) of the change are referenced clearly, which helps because API calls do not record this information in a legible way in the regular Author field;
- It provides a mechanism for bossman to correlate property versions with git revisions

## 4.1.5 bossman (pre)release [--rev HEAD] [-e|--exact-match] [glob\*]

prerelease : activates the selected revision and resources to the staging network

release : the same, to the production network

If the property version has validation errors, activation is disallowed:

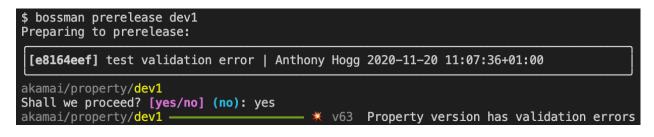

# Acivation notes & notifications When Bossman triggers an activation, it automatically adds the following emails to the email notification list: • the author of the commit being released • the committer of the commi being released, if different from the auhor • the currently configured git user It also formats the activation notes to look like this: activation of 6d4fcb37 (R41) by jane.doe@acme.org using bossman 0.25.0 Where • 6d4fcb37 is the abbreviated commit hash being released • R41 is a list of tags pointing at the commit • jane.doe@acme.org is the current git user email

## 4.1.6 Making changes in the UI

It is entirely acceptable to create new versions in the UI without breaking bossman. If an interesting version was created without using bossman, it will be called out as **dirty**, and will lack any git ref information to relate it to git history :

```
akamai/property/dev1 v59 🔵 dirty "[DRAFT] complex change" ahogg
v56 PRD "add ?abc to flexible cache id under /ass" [main] [R42] Anthony Hogg
```

There are two caveats however:

- **bossman will not be able to activate these versions** indeed, bossman concerns itself with the deployment and release cycle of *git commits*. By definition, a dirty version is not associated to a commit, and is therefore "out of band"; the recommended approach is then to re-integrate the change into the code
- **bossman cannot help with reintegration of changes from dirty versions** this needs to be done manually and the method will depend largely on how the configurations are maintained as code.

These aspects are by design and unlikely to change. Bossman acknowledges the need to make occasional changes in the UI, but if it is the primary workflow, then maybe bossman is not the best choice.

## 4.2 Akamai EdgeHostname

This page provides reference information about how bossman commands relate to Akamai Edge Hostname management.

## 4.2.1 Resource Configuration

```
resources:
    - module: bossman.plugins.akamai.edgehostname
    pattern: akamai/edgehostname/{name}.json
    options:
        edgerc: ~/.edgerc
        section: default
        #env_prefix: ""
        #account_key: xyz
```

The above are the default values, applied even if the .bossman configuration file is not present. You only need to configure if you need to depart from the defaults.

With these defaults, Bossman will look for files matching akamai/edgehostname/{name}.json and treat them as Akamai Edge Hostname definitions. The {name} placeholder is arbitrary and doesn't have any particular meaning, although it is recommended to use the Edge Hostname itself since it is guaranteed to be unique.

It is also possible to pass values from the environment. Please refer to *Akamai Property* for more information on this topic.

The next section details the structure of the resource, the files Bossman expects to find within the property configuration folder.

## 4.2.2 Resource Structure

An Akamai EdgeHostname is composed of a single JSON file with the following structure:

```
{
   "contractId": "ctr_C-1ED34DY",
   "groupId": "grp_101216",
   "edgeHostname": {
      "domainPrefix": "example.com",
      "domainSuffix": "edgekey.net",
      "ipVersionBehavior": "IPV6_COMPLIANCE",
      "productId": "SPM",
      "secureNetwork": "ENHANCED_TLS",
      "certEnrollmentId": 144436
   }
}
```

The documentation for the Create a new edge hostname PAPI endpoint describes the fields.

Note that:

- certEnrollmentId should only be provided if secureNetwork is ENHANCED\_TLS
- Only the fields in the JSON example above are supported by bossman

### 4.2.3 bossman status [-e|--exact-match] [glob\*]

Unimplemented.

```
4.2.4 bossman apply [--force] [--dry-run] [--since=commit]
[-e|--exact-match] [glob*]
```

Will create the Edge Hostname if required. Any subsequent commit affecting the Edge Hostname JSON file might cause bossman to output an apply result, but in reality it will have no effect.

#### 4.2.5 bossman (pre)release [--rev HEAD] [-e|--exact-match] [glob\*]

These commands have no effect since an Edge Hostname is not a versioned resource. Once applied, the changes are effective on all networks.

## 4.3 Akamai Cloudlets (v3)

This page provides reference information about how bossman commands relate to Akamai Cloudlets management.

**Warning:** Only the cloudlets supported by the Akamai Cloudlets v3 API are currently supported by this plugin. The complete list of supported cloudlets is on developer.akamai.com. Please feel free to open a GitHub issue if your use case requires another Cloudlet.

#### 4.3.1 Resource Configuration

```
resources:
```

```
- module: bossman.plugins.akamai.cloudlet_v3
pattern: akamai/cloudlets/{name}
options:
    edgerc: ~/.edgerc
    section: default
    #env_prefix: ""
    #account_key: xyz
```

The above are the default values, applied even if the .bossman configuration file is not present. You only need to configure if you need to depart from the defaults.

With these defaults, Bossman will look for folders under akamai/cloudlet and treat them as Akamai Property configurations. The {name} placeholder is required and defines the name of the property to be managed.

**Warning:** The name may only have letters, numbers, and underscores. This is stricter than may be allowed by your filesystem implementation.

It is also possible to pass values from the environment. Please refer to *Akamai Property* for more information on this topic.

The next section details the structure of the resource, the files Bossman expects to find within the property configuration folder.

## 4.3.2 Resource Structure

An Akamai cloudlet is composed of one file, policy.json, which describes both the necessary metadata for managing the policy, and for managing the rules that apply when the cloudlet is invoked.

The schema of this file is custom to bossman and cannot be reused in a direct API call.

```
{
  "cloudletType": "ER",
  "description": "Main redirect rules",
  "groupId": 200128,
  "matchRules": [
      {
        "matchURL": "/images/*",
        "name": "Redirect images".
        "redirectURL": "/static/images4/*",
        "statusCode": 302.
        "type": "erMatchRule",
        "useIncomingQueryString": true,
        "useRelativeUrl": "relative_url"
      }
 ]
}
```

The following top-level fields belong to the Policy data object, you will find their documentation there:

- cloudletType
- description
- groupId

The matchRules top-level field defines the actual logic and is specified on the Policy Version data object.

## 4.3.3 Usage Notes

Because cloudlets have a very similar lifecycle to Akamai properties, please refer to *Akamai Property* for any details about how the different Bossman commands relate to Cloudlets.

#### CHAPTER

## FIVE

## PHILOSOPHY

When announcing Waypoint, Hashicorp defined the application lifecycle as having three main stages.

- Build : convert application source code to an artifact
- Deploy : push the built artifact to a platform
- Release : make the artifact, on the platform, available to its public

This is a simplified, but useful view.

When managing Akamai configuration artifacts, you are:

- · Building JSON configuration from a template
- Deploying JSON configuration to a new version of an Akamai object (property, cloudlet policy etc...)
- Releasing to the staging network or the production network

Bossman is not opinionated about the build process. It concerns itself mainly with deployment and release of configuration artifacts that are built through some other mechanism.

#### About the author

My name is Anthony Hogg, and I am an Enterprise Architect working at Akamai Technologies. I maintain Bossman to help my customers apply DevOps methodologies to their Akamai configurations in those cases where existing tooling is not a perfect fit.

#### Disclaimer

Bossman is not officially supported by Akamai Technologies. I provide support, fixes and features on a best-effort basis with a priority on the requirements of my customers, but I also try to be as responsive as possible, and welcome contributions.